## **MIJN HR – privé e-mailadres registreren**

Als je geen SUEZ emailadres hebt, dan is het verstandig een privé emailadres in MIJN HR te registreren. Mocht je een keer je wachtwoord zijn vergeten, dan kun je namelijk zelf een nieuw wachtwoord genereren. Dit privé emailadres wordt niet voor andere doeleinden gebruikt!

1. Open de tegel **Mijn persoonsgegevens** via het beginscherm van MIJN HR

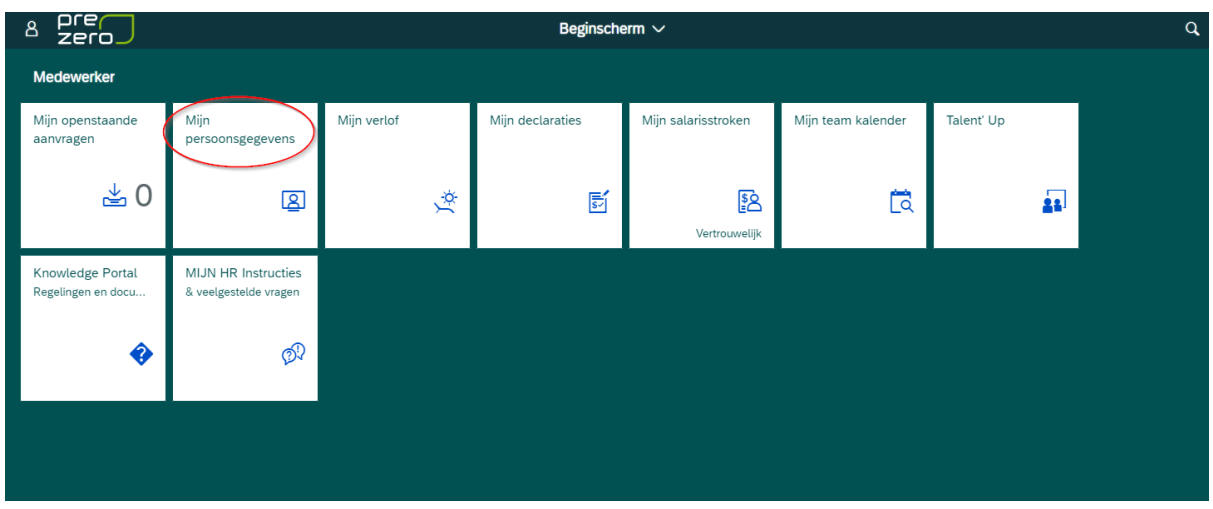

**2.** Scroll naar beneden en klik op **"Mijn communicatiegegevens beheren"**

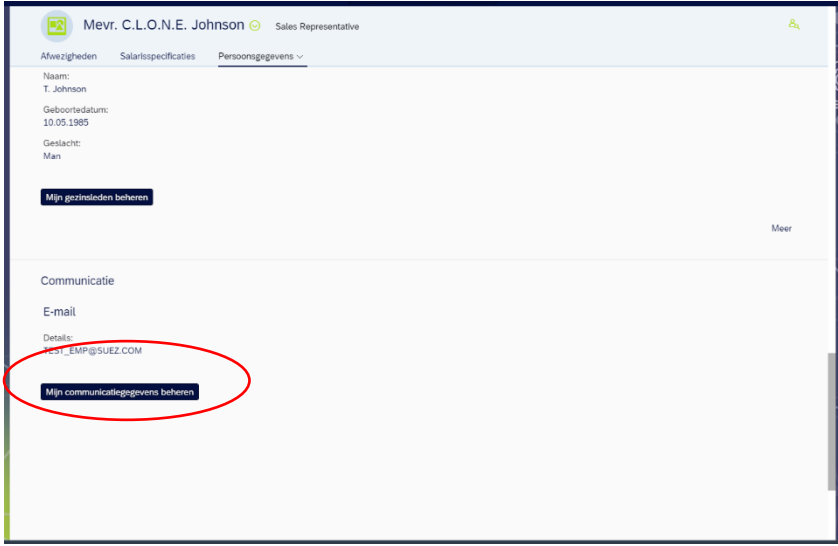

**3.** Klik op **"privé e-mailadres"** en klik vervolgens rechts bovenin op **"creëren"**

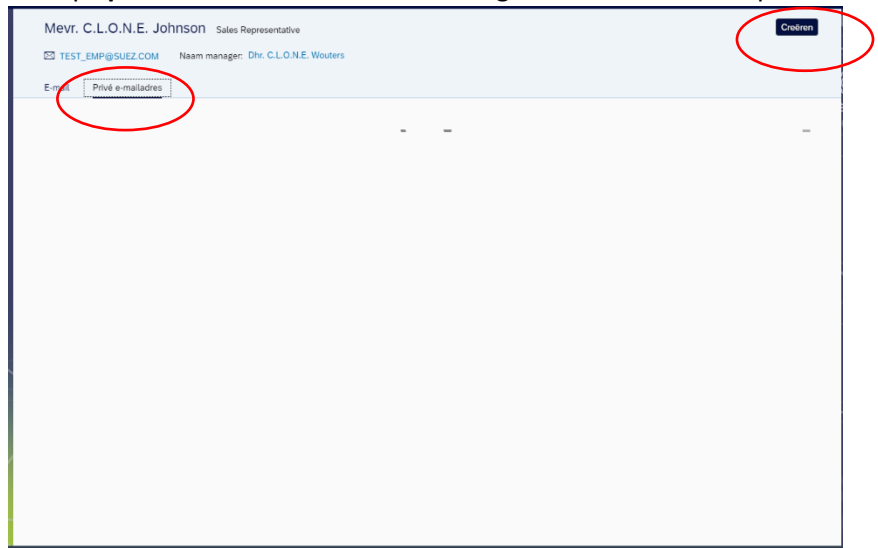

**4.** Typ je privé e-mailadres en klik op **"opslaan".** Je privé e-mailadres is nu opgeslagen. Wil je terug naar het beginscherm van MIJN HR? Dan klik je links boven op het huisje

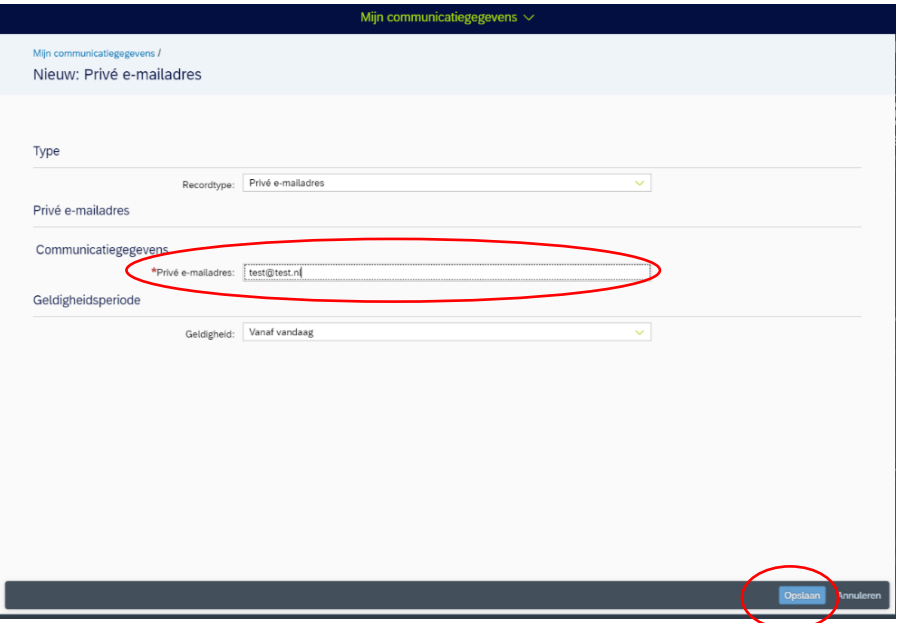